# FACILACODER

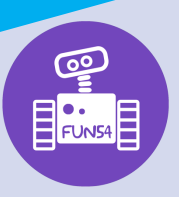

## Allez on «Scratche»

**1h00**

#### **DEFI 4 bleu :**

- Faire parler un personnage, insérer un son.
- Programmer plusieurs personnages (sprites).

### **Déroulement :**

#### **Consigne :**

L'enseignant montre la saynète. Les élèves réfléchissent individuellement ou par groupe pour savoir quelles sont les commandes utilisées et tâtonnent pour arriver à recréer la scène proposée.

#### **Différenciation :**

- Proposer à certains élèves un pas-à-pas pour faciliter le tâtonnement.
	- Choisir un décor de fond de plage
	- Choisir un sprite personnage et un sprite ballon
	- Quand le ballon est cliqué, on doit entendre le son pop.
	- Le sprite personnage dit « C'est parti ! » pendant 4 secondes.
- Donner les éléments pour faire le programme dans le désordre.

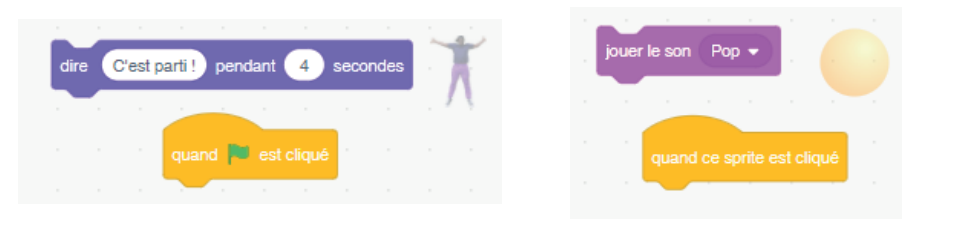

• Donner le programme comme aide :

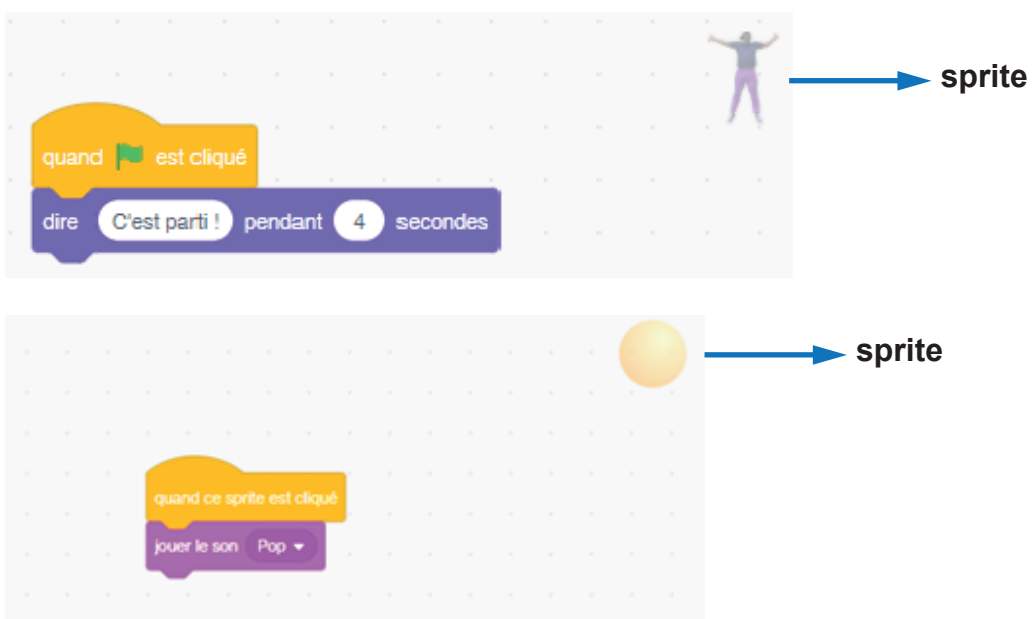

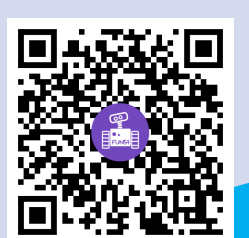

### **Trace écrite possible :**

Dans scratch, on peut ajouter des sons et faire parler des personnages. Lorsque je veux programmer les actions d'un personnage ou d'un objet, je vérifie que c'est le bon sprite qui s'affiche en haut à droite de l'espace de programmation.

http://sites.ac-nancy-metz.fr/facilacoder